**Введение в Web API**

**Введение в MVC**

## **Web API = API через Web (HTTP)**

**API (Application Programming Interface – программный интерфейс приложения) —** описание способов (набор классов, процедур, функций, структур или констант), которыми одна компьютерная программа может взаимодействовать с другой программой. Обычно входит в описание какоголибо интернет-протокола (например, RFC), программного каркаса (фреймворка) или стандарта вызовов функций операционной системы. Часто реализуется отдельной программной библиотекой или сервисом операционной системы. Используется программистами при написании всевозможных приложений.

#### API – окно в мир (ключ к автоматизированному использованию вашего сервиса)

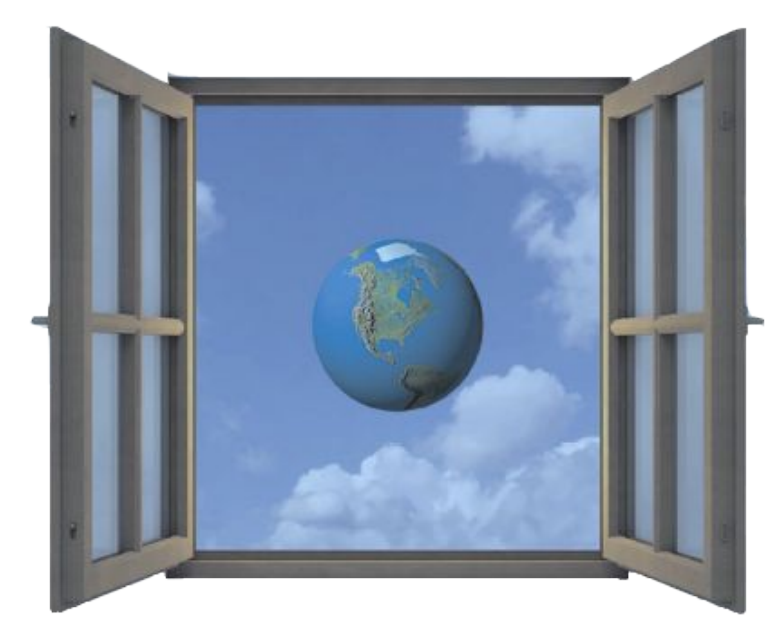

# **REST**

**REST** (Representational State Transfer - «передача состояния представления») - архитектурный стиль взаимодействия компонентов распределённого приложения в сети (термин введен Roy Thomas Fielding). REST представляет собой согласованный набор ограничений, учитываемых при проектировании распределённой системы, в определённых случаях приводящих к повышению производительности и упрощению архитектуры.

В широком смысле компоненты в REST взаимодействуют наподобие взаимодействия клиентов и серверов в WWW.

REST является альтернативой другим вариантам RPC (SOAP, COM+, etc…).

#### **Требования к архитектуре REST:**

- Модель клиент-сервер.
- Отсутствие состояния.
- Кэширование.
- Единообразие интерфейса.
- Слои.
- Код по требованию (необязательное ограничение).

#### **Задача 1. Web API и список товаров**

**Создайте с помощью мастера в Visual Studio новый проект Web API (ASP.Net Core Web API). Изучите проект, в нем уже есть контроллер и при запуске можно обратиться к нему по относительному пути /WeatherForecast/, получив JSON:**

[{"date":"2021-05-16T01:42:07.3987295+03:00","temperatureC":49,"temperatureF":120,"summary":"Mild"}, {"date":"2021-05-17T01:42:07.3987339+03:00","temperatureC":-18,"temperatureF":0,"summary":"Balmy"}, {"date":"2021-05-18T01:42:07.3987347+03:00","temperatureC":17,"temperatureF":62,"summary":"Hot"}, {"date":"2021-05-19T01:42:07.3987352+03:00","temperatureC":-2,"temperatureF":29,"summary":"Warm"}, {"date":"2021-05-20T01:42:07.3987357+03:00","temperatureC":6,"temperatureF":42,"summary":"Warm"}]

**Вам необходимо внести изменения в проект, добавив возможность работы с товарами через Web API.**

**Для этого создайте в папке Controllers новый контроллер с именем** ProductsController**, осуществляющий работу со списком товаров, добавив перед классом атрибут:**

```
[Route("/api/[controller]")]
```
 $\leftarrow$   $\rightarrow$  C  $\rightarrow$  localhost:44386/weatherforecast

## **Задача 1. Создание модели данных**

**Для Web API необходимо определить модели. Для этого создайте папку Models (если ее нет) и разместите в ней код, описывающий товар:**

```
public class Product
\{ public int Id { get; set; }
     [Required]
     public string Name { get; set; }
     [Required]
     public decimal Price { get; set; }
}
```
**Подсказка:** атрибут [Required] из System.ComponentModel.DataAnnotations указывает на обязательность заполнения данных.

#### **Задача 1. Список товаров в контроллере**

**В соответствии с моделью данных определите в классе контроллера** ProductsController **список товаров (для простоты – в виде статического поля):**

```
private static List<Product> products = new List<Product>(new[] {
        new Product() \{ Id = 1, Name = "Notebook", Price = 100000 },
         new Product() { Id = 2, Name = "Car", Price = 2000000 },
        new Product() \{ Id = 3, \text{ Name } = "Apple", \text{ Price } = 30 \},
});
```
**Поскольку список товаров необходимо получать через API, добавьте метод для обработки HTTP GET-запроса к приложению:**

```
[HttpGet]
public IEnumerable<Product> Get() => products;
```
**Запустите приложение и убедитесь, что при обращении из браузера к относительному адресу /api/products/ получаете список товаров в формате JSON.**

### **Задача 1. Получение конкретного товара**

**Для получения сведений по конкретному товару вам необходимо добавить в класс контролера код, отвечающий за поиск и предоставление данных по товару с выбранным идентификатором (id):**

```
[HttpGet("{id}")] // параметр для маршрутизации
public IActionResult Get(int id)
{
   var product = products. SingleOrDefault(p \Rightarrow p. Id == id);
    if (product == null)\{ return NotFound();
 }
     return Ok(product);
}
```
Проверьте, что по относительным адресам вы получаете правильный ответ: **/api/products/1/ - есть товар /api/products/1234/ - нет товара (HTTP 404)**

# **CRUD = Create, Read, Update, Delete**

**CRUD –** аббревиатура, обозначающая четыре базовые функции, используемые при работе с базами данных: создание (create), чтение (read), модификация (update), удаление (delete). Термин введен James Martin в 1983 г. как стандартная классификация функций по манипуляции данными.

В системах, реализующих доступ к базе данных через API в стиле REST, эти функции реализуются зачастую (но не обязательно) через HTTP-методы POST, GET, PUT и DELETE соответственно: Действие -> HTTP-метод **Create -> POST**

- **Read -> GET**
- **Update -> PUT**
- **Delete -> DELETE**

https://habr.com/ru/post/483202/ https://metanit.com/sharp/mvc/12.1.php

## **Задача 2. Удаление товара**

```
Для удаления товара с использованием метода DELETE разместите в 
контролере следующий код:
```

```
[HttpDelete("{id}")]
public IActionResult Delete(int id)
{
     products.Remove(products.SingleOrDefault(p => p.Id == id));
     return Ok();
}
```
Проверьте, что вы можете удалить товар с идентификатором 1, отправив DELETE-запрос по относительному адресу **/api/products/1/** Получите список товаров, чтобы убедиться, что товар с идентификатором 1 был удален.

#### *Подсказка:*

Для отправки DELETE-запроса можно воспользоваться утилитой CURL (встроена в Windows): **curl -X DELETE https://localhost:44386/api/products/1**

# **Задача 3. Свободный идентификатор**

Как вы знаете, идентификаторы должны быть уникальны, поэтому при добавлении товара, необходимо использовать уникальный id. Добавьте в класс контроллера соответствующий код:

```
private int NextProductId => 
   products.Count()==0 ? 1 : products.Max(x => x.Id) + 1;
[HttpGet("GetNextProductId")] // проверка: /api/GetNextProductId/
public int GetNextProductId() {
       return NextProductId;
}
```
Проверьте с помощью браузера правильность нахождения следующего свободного идентификатора.

## **Задача 3. Добавление товара**

```
[HttpPost]
public IActionResult Post(Product product)
{
     if (!ModelState.IsValid) {
         return BadRequest(ModelState);
 }
     product.Id = NextProductId;
     products.Add(product);
    return CreatedAtAction(nameof(Get), new { id = product.Id },
product);
}
[HttpPost("AddProduct")]
public IActionResult PostBody([FromBody] Product product) =>
   Post(product);
```
Обратите внимание, что мы можем добавлять товар двумя способами:

```
• передавая характеристики товара в виде полей формы:
curl -X POST -F Name=someName -F Price=123 https://localhost:44386/api/products/
```
• передавая характеристики товара в виде JSON-объекта: **curl -X POST -H "Content-Type: application/json" -d "{\"name\":\"JsonName\",\"price\":1234}" https://localhost:44386/api/products/AddProduct/**

#### **Задача 3. Изменение товара**

Добавьте в код контроллера поддержку обработки метода HTTP PUT для обновления данных по товару:

```
[HttpPut]
public IActionResult Put(Product product)
{
     if (!ModelState.IsValid) {
         return BadRequest(ModelState);
 }
    var storedProduct = products. SingleOrDefault(p \Rightarrow p. Id == product. Id);
     if (storedProduct == null) return NotFound();
     storedProduct.Name = product.Name;
     storedProduct.Price = product.Price;
     return Ok(storedProduct);
}
```
Обратите внимание, что изменение реализовано только через поля формы: curl -X PUT -F Id=3 -F Name=UpdatedName -F Price=1234 https://localhost:44386/api/products/

**TODO:** самостоятельно реализуйте и протестируйте изменение товара через JSON (подсказка: параметр метода необходимо пометить атрибутом [FromBody]).

## **Задача 4. MVC: подготовка данных**

Создайте новый проект ASP.Net Core WebApp (Model-View-Controller) под .Net 5 или выше. В данном проекте будем работать со списком товаров, получаемом из JSON-файла **products.json**, который вы найдете в MS Teams. Скопируйте его в проект в папку **wwwroot/data**. Пример представления товара:

```
{
    "Id": "jenlooper-light",
     "Maker": "@jenlooper",
     "img": "https://........jpeg",
     "Url": "https://...",
     "Title": "A beautiful switch-on book light",
     "Description": "Use craft items you have around the house, plus two LEDs and a 
LilyPad battery holder, to create a useful book light for reading in the dark.",
     "Ratings": null
  }
```
Также вам понадобятся CSS-стили из файла **site.css**, который необходимо разместить в папке **wwwroot/css**  (перезаписав файл).

#### **Задача 4. MVC: создание модели товара**

В папку Models добавьте класс для представления товара:

```
using System.Text.Json;
using System.Text.Json.Serialization;
public class Product
{
     public string Id { get; set; }
     public string Maker { get; set; }
     [JsonPropertyName("img")]
     public string Image { get; set; }
     public string Url { get; set; }
     public string Title { get; set; }
     public string Description { get; set; }
     public int[] Ratings { get; set; }
     public override string ToString() => 
JsonSerializer.Serialize<Product>(this);
}
```
# **Задача 4. MVC: создание сервиса для получения списка товаров**

Создайте папку Services и добавьте класс для сервиса к которому будут обращаться все компоненты проекта для работы со списком товаров:

```
public class JsonFileProductService {
        public JsonFileProductService(IWebHostEnvironment webHostEnvironment)
\{ \cdot \cdot \cdot \cdot \cdot \cdot \cdot \cdot \cdot \cdot \cdot \cdot \cdot \cdot \cdot \cdot \cdot \cdot \cdot \cdot \cdot \cdot \cdot \cdot \cdot \cdot \cdot \cdot \cdot \cdot \cdot \cdot \cdot \cdot \cdot \cdot 
              WebHostEnvironment = webHostEnvironment;
 }
        public IWebHostEnvironment WebHostEnvironment { get; }
        private string JsonFileName => 
               Path.Combine(WebHostEnvironment.WebRootPath, "data", "products.json");
        public IEnumerable<Product> GetProducts()
\{ \cdot \cdot \cdot \cdot \cdot \cdot \cdot \cdot \cdot \cdot \cdot \cdot \cdot \cdot \cdot \cdot \cdot \cdot \cdot \cdot \cdot \cdot \cdot \cdot \cdot \cdot \cdot \cdot \cdot \cdot \cdot \cdot \cdot \cdot \cdot \cdot 
               using (var jsonFileReader = File.OpenText(JsonFileName)) {
                      return JsonSerializer.Deserialize<Product[]>(jsonFileReader.ReadToEnd(),
                             new JsonSerializerOptions {
                                    PropertyNameCaseInsensitive = true
                             });
 }
 }
}
```
В метод ConfigureServices (файл Startup.cs) добавьте строку: services.AddTransient<JsonFileProductService>();

https://docs.microsoft.com/ru-ru/dotnet/core/extensions/dependency-injection-usage

## **Задача 4. MVC: создание представления для списка товаров**

Создайте папку Views/Products и добавьте представление Index.cshtml со следующим кодом:

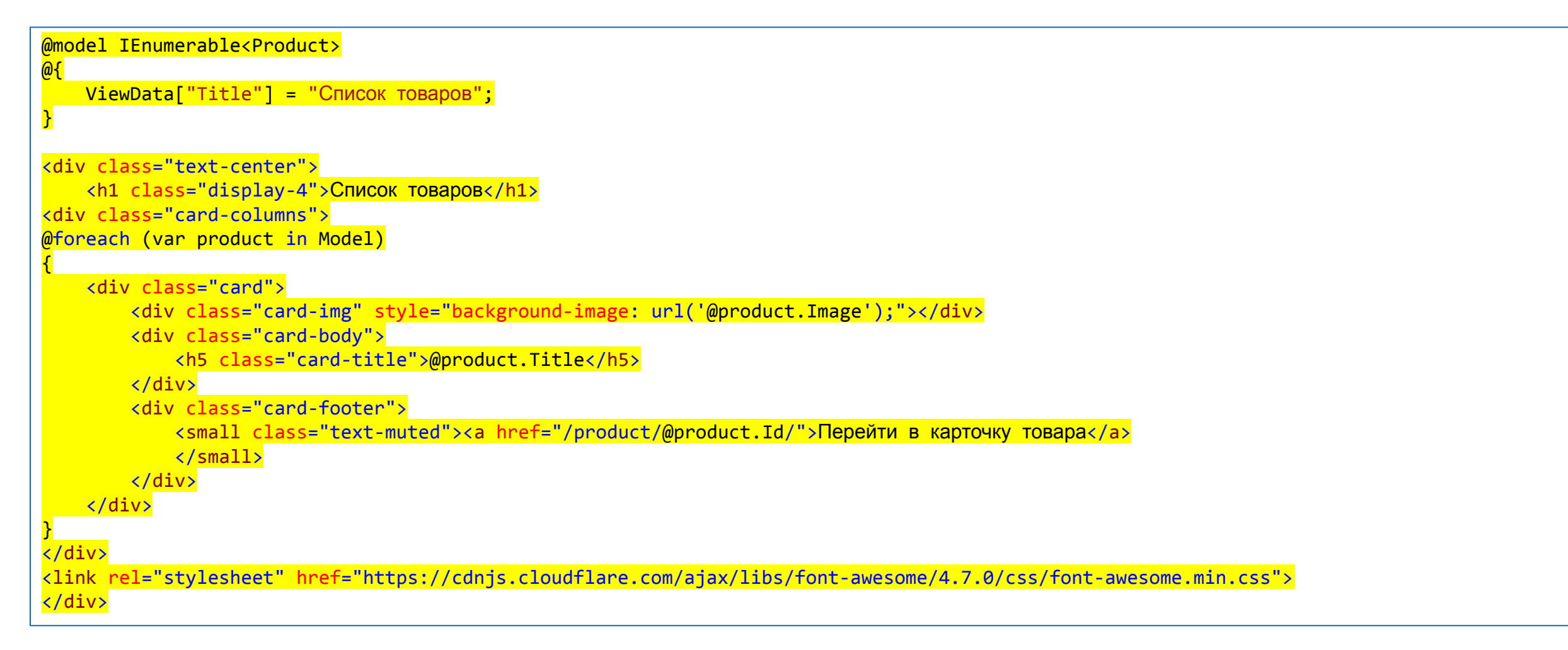

Обратите внимание на тип модели для представления - IEnumerable<Product> - он совпадает с типом возвращаемого значения из метода GetProducts().

# **Задача 4. MVC: контроллер**

В папку Controllers добавьте новый класс-контроллер со следующим содержимым (обратите внимание на внедрение зависимостей: через конструктор передается сервис для доступа к списку товаров):

```
public class ProductsController : Controller
{
     public ProductsController(JsonFileProductService productService) {
         ProductService = productService;
 }
     public JsonFileProductService ProductService { get; }
     [HttpGet]
     public IActionResult Index() {
         return View(ProductService.GetProducts());
 }
}
```
В метод Configure файла Startup.cs внесите изменения, касательно умалчиваемого контролера: endpoints.MapControllerRoute( name: "default",

```
 pattern: "{controller=Products}/{action=Index}/{id?}");
```
#### **Задача 4. MVC: итог**

Проверьте работоспособность приложения в браузере:

WebApp\_MVC Home Privacy

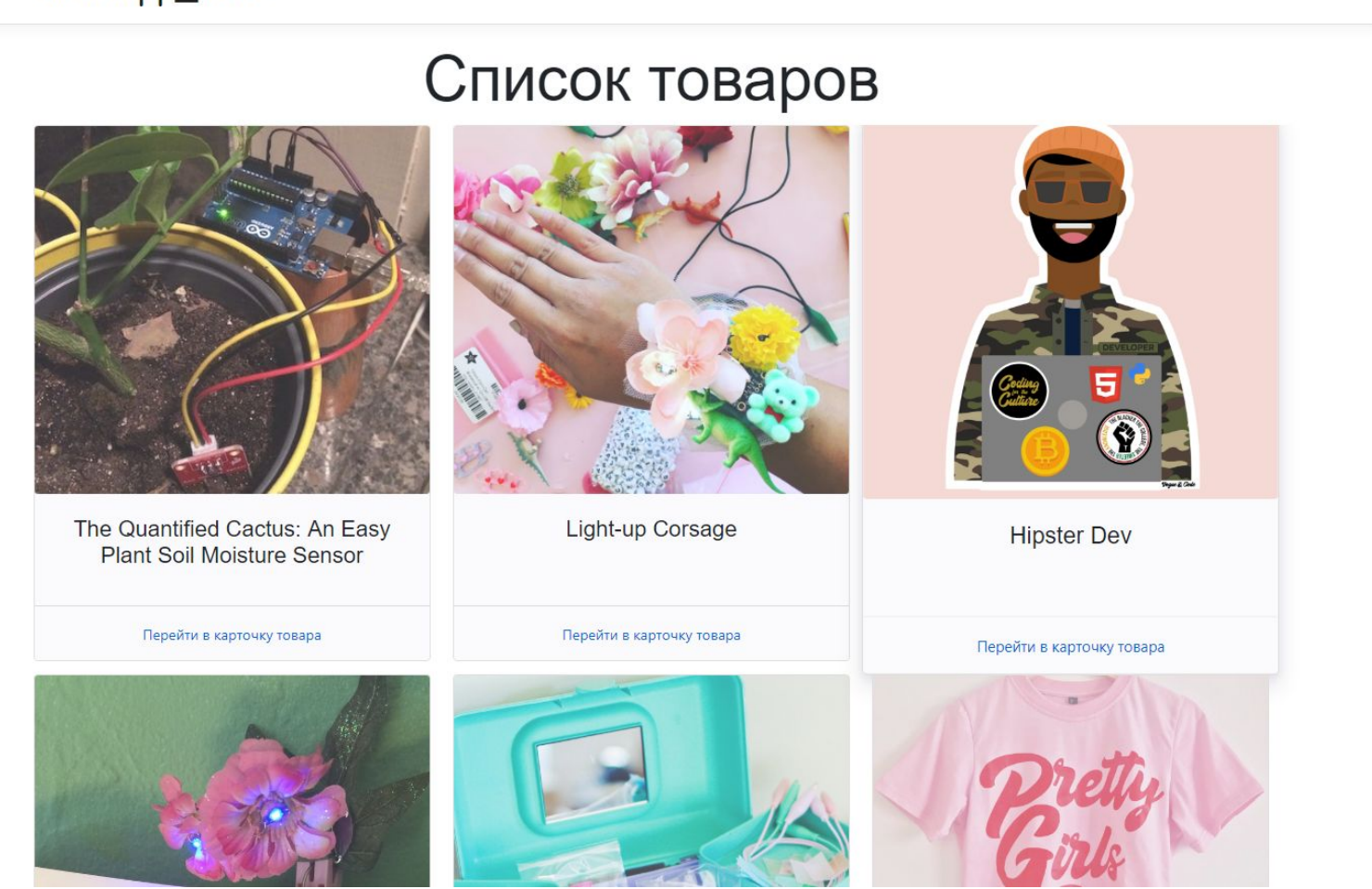

Обратите внимание, что переход на карточку товара пока не работает.. Самое время исправить это в следующем задании...

# **Задача 5. MVC: создание представления для карточки товара**

В папку Views/Products добавьте представление ViewItem.cshtml с содержимым:

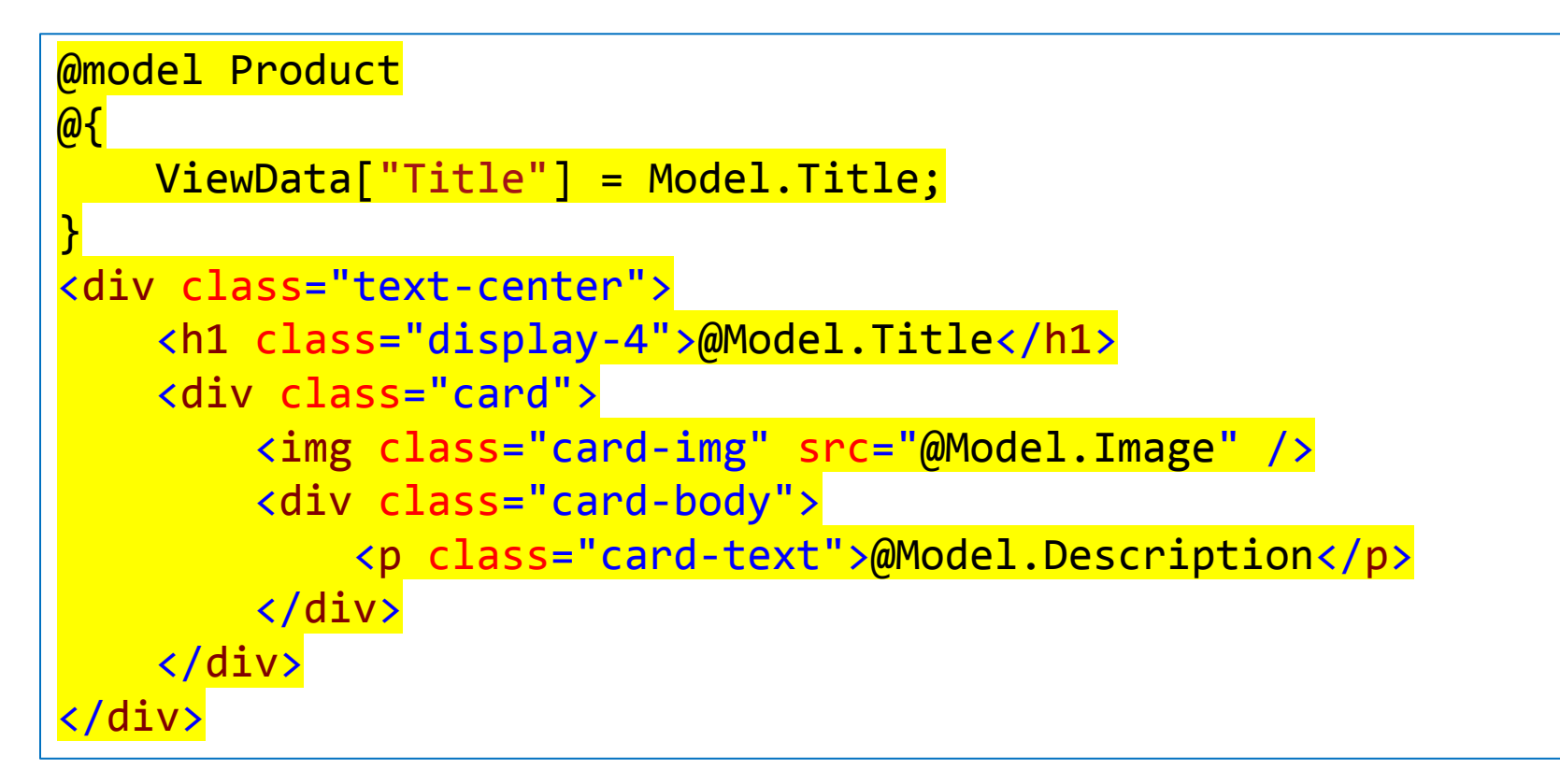

#### **Задача 6. MVC: модификация контроллера**

В класс-контроллер ProductsController добавьте метод Product для обработки адресов вида /product/<id\_товара>:

```
 [Route("product/{id}")]
 public IActionResult Product(string id) =>
View("ViewItem", ProductService.GetProducts().First(x => x.Id == id));
```
Обратите внимание, что метод использует сервис для получения списка товаров, разработанный ранее и LINQ для нахождения запрашиваемого товара по идентификатору. После этого найденный товар в качестве модели передается в представление ViewItem.cshtml, созданное ранее.

WebApp MVC

The Quantified Cactus: An Easy **Plant Soil Moisture** Sensor

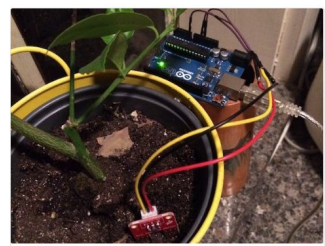

Если вы все сделали верно, то при переходе в карточку товара вы увидите единственный товар. Обратите внимание на адаптивность полученной страницы (см. на скриншоте меню справа вверху).

## **Задача 7. MVC: каталог товаров**

По аналогии со списком товаров добавьте в MVC-приложение вывод информации по списку разделов (рубрик).

Источник для хранения разделов определите на свое усмотрение.

Для решения задачи вам потребуется создать новый контроллер (нагромождать текущий неразумно) и представления для вывода списка разделов и конкретного раздела пользователю.

#### **Дополнительное задание:**

Добавьте в JSON с товарами ссылку на принадлежность товара конкретному разделу и реализуйте вывод списка товаров в каждом разделе.

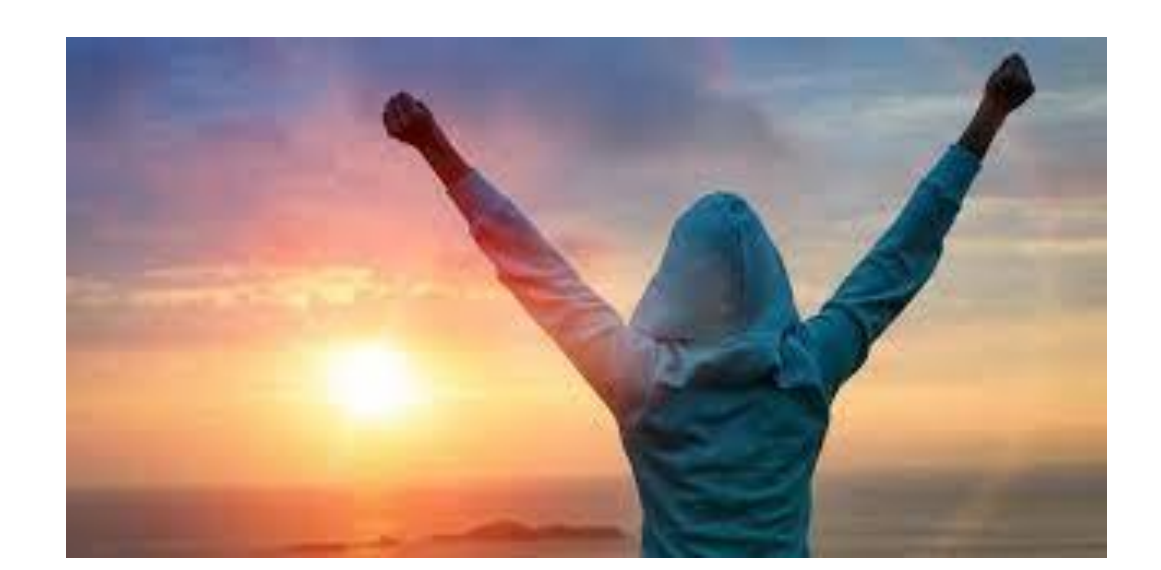